caf-fr

Comment faire pour consulter mes dettes ou en rembourser tout ou partie en ligne ? Que ce soit sur caf.fr ou l'appli Caf – Mon Compte, c'est simple, rapide et sécurisé !

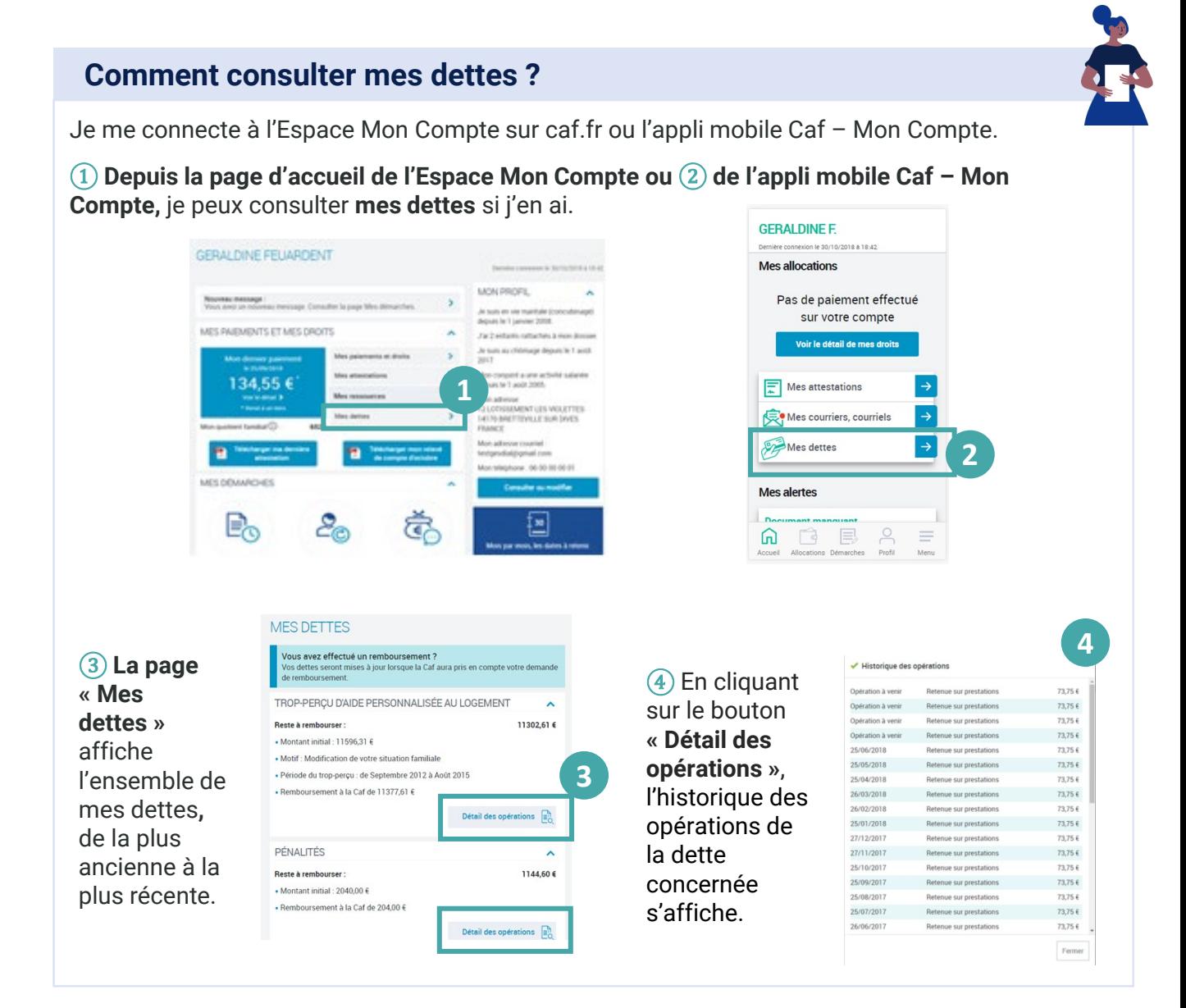

## **Comment rembourser mes dettes ?**

## **Plusieurs situations sont possibles pour rembourser la Caf.**

Si je suis allocataire, la Caf effectue des retenues sur les prestations que je perçois. Si je ne suis plus bénéficiaire de prestations, je peux rembourser la Caf :

- par prélèvement automatique sur mon compte bancaire,
- par chèque libellé à l'ordre du Directeur comptable et financier de la Caf,
- par virement bancaire, en espèces ou par mandat postal sur le compte de la Caf. Dans ce cas, je me renseigne auprès de ma Caf pour avoir son numéro de compte.

**Dans tous les cas, je peux rembourser tout ou partie de mes dettes par carte bancaire en ligne.**

## **Comment rembourser mes dettes en ligne ?**

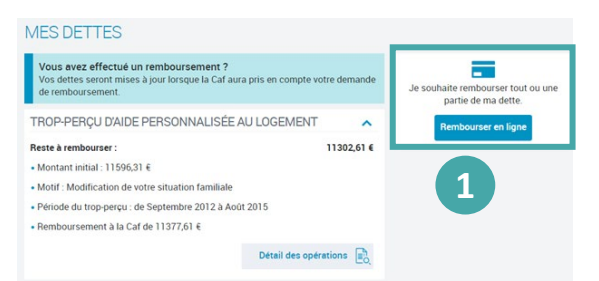

① **En cliquant sur le bouton « Rembourser en ligne »,** je peux rembourser tout ou partie de ma dette directement en ligne.

② Une fois dans la rubrique **Remboursement en ligne**, je peux choisir de rembourser un montant global ou un montant par dette.

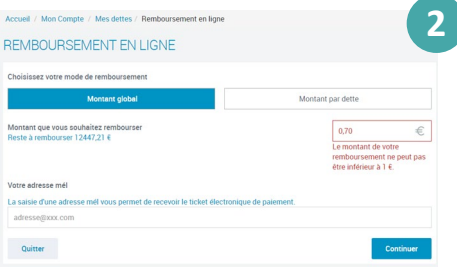

③ **Un récapitulatif** de la somme que je veux rembourser s'affiche**.** Je peux le modifier ou le supprimer. Pour continuer, je clique sur « Payer ».

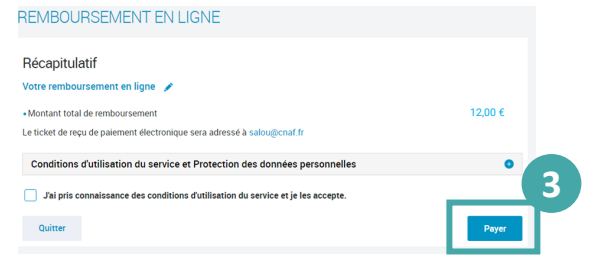

④ **En cliquant sur « Payer »,** je suis redirigé vers le site de paiement en ligne sécurisé PayZen pour choisir mon moyen de paiement et le valider.

⑤ **Un message de confirmation du paiement** s'affiche.

⑥ Je reçois **mon ticket de paiement par mail** à l'adresse indiquée.

Je peux aussi le télécharger ou l'imprimer directement en cliquant sur le bouton « Ticket »**.**

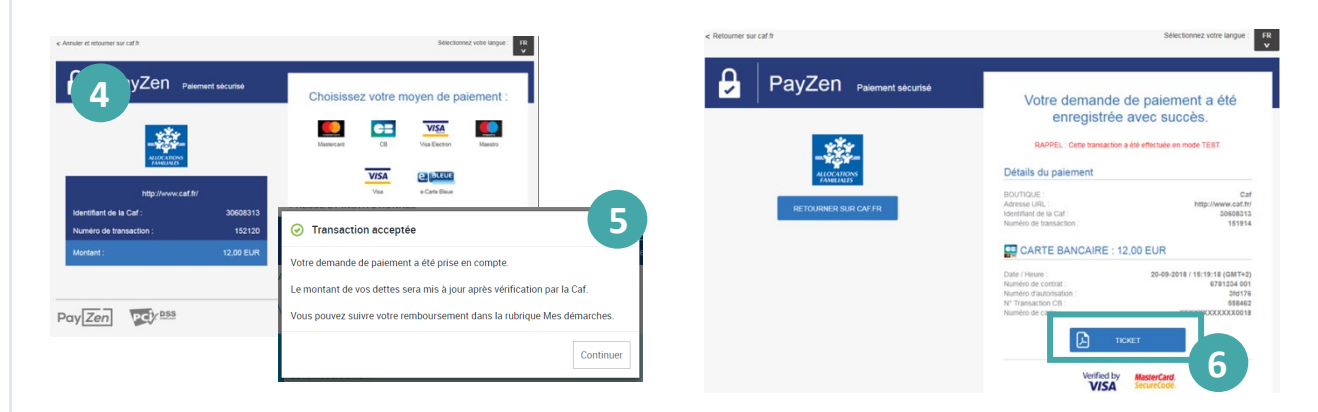

⑦ Je peux ensuite **télécharger le récapitulatif de ma démarche et suivre son traitement** dans la rubrique « Mes démarches », en cliquant sur l'onglet « À consulter ».

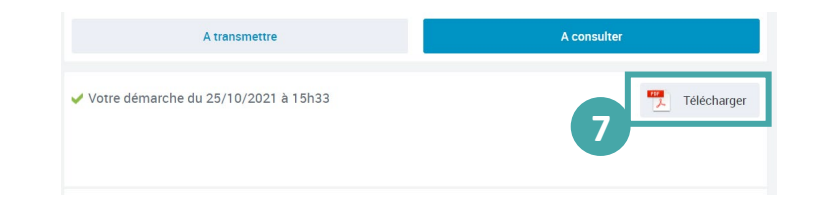